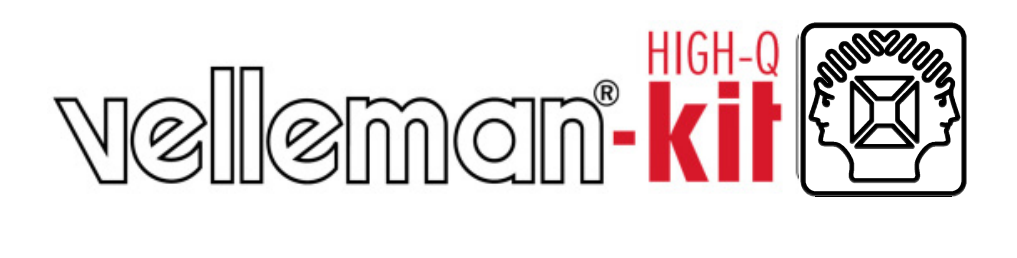

# **K8056**

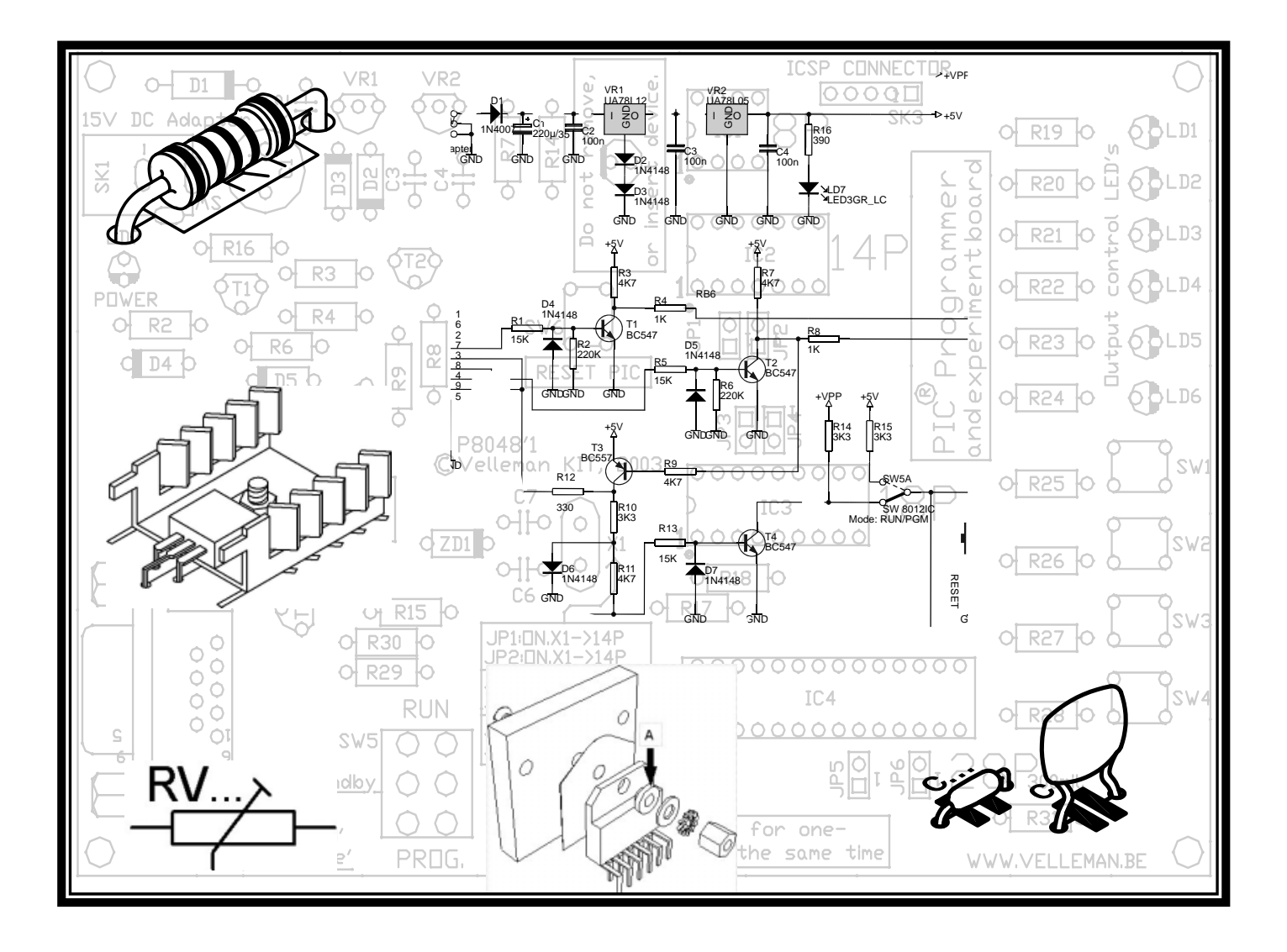

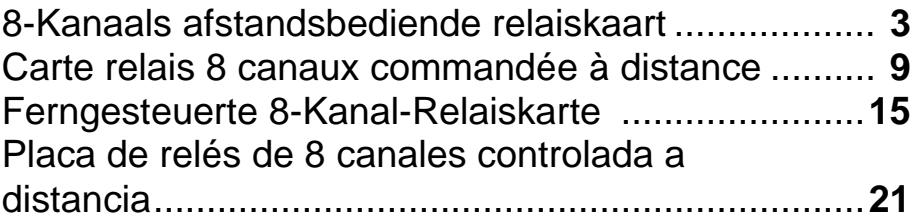

H8056B-ED1

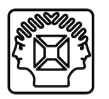

 Dit toestel voldoet aan deel 15 van de FCC regels indien de meegeleverde instructies tot in de details worden gerespecteerd. Gebruik van dit toestel is onderworpen aan de volgende voorwaarden: (1) het toestel mag geen schadelijke storing veroorzaken en (2) de bediening van dit toestel mag niet worden beïnvloed door ongewenste storing.

Voor meer inlichtingen over de FCC surft u naar http://www.fcc.gov/

 Cet appareil répond à la Section 15 des Normes FCC à condition que les consignes de montage soient exécutées à la lettre. L'utilisation de l'appareil est soumis aux conditions suivantes: (1) cet appareil ne peut pas occasionner des brouillages nuisibles et (2) l'opération de l'appareil ne peut pas être influence par des brouillages indésirables.

Visitez le site web http://www.fcc.gov/ pour de plus amples renseignements sur la FCC

 Dieses Gerät ist konform mit Teil 15 der FCC Normen, unter der Bedingung, dass es in Übereinstimmung mit dieser mitgelieferten Bauanleitung zusammengesetzt wurde. Für den Betrieb gelten die folgenden Bedingungen (1) das Gerät darf keine schädliche Interferenz verursachen, und (2) der Betrieb darf nicht durch ungewünschte Interferenz beeinflusst werden.

Mehr Informationen über FCC auf http://www.fcc.gov

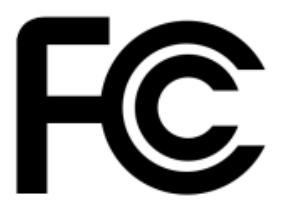

# **8-kanaals afstandsbediende relaiskaart**

#### *Deze relaiskaart biedt verschillende toepassingsmogelijkheden:*

Stand-alone kaart, aansturing door schakelaars of open collector uitgangen. Bediening vanop afstand via RS232.

*Optie:* bediening vanop afstand via RF (radiofrequentie) signalen en K8058 afstandsbediening + RX433 module

Aangezien de kaart kan worden aangestuurd via RS232 commando's, kunt u toepassingen op maat schrijven in een taal en op een platform naar keuze.

Download de diagnose-software (www.velleman.be)

# **TECHNISCHE EIGENSCHAPPEN :**

- $\boxtimes$  8 hoogwaardige relaiscontacten, 5A/230Vac max.
- Relaisuitgangen worden "transient" onderdrukt met VDR's
- $\boxtimes$  Bevestiging van elk relaiscontact via LEDs
- $\boxtimes$  8 stuuringangen voor gebruik met open collector of gewone schakelaars
- $\boxtimes$  RS232-ingang om de kaart te sturen via computer of terminal. Keuze hoge of lage impedantie (10K of 1K)
- Optie: RF sturing via RX433 type module(\*) samen met K8058 8-kanaals RF afstandsbediening

# **SPECIFICATIES :**

- Voeding: 12Vac / 500mA (met 12V-uitgang)
- Niet-gestabiliseerde 12Vdc / 200mA uitgang

#### **DIAGNOSE / TESTSOFTWARE:**

- $\boxtimes$  Afzonderlijke relais on/off-test met 'momentary' of 'toggle' functie
- $\boxtimes$  'Clear all / set all relays' functie
- $\boxtimes$  Adresselectie: selecteer tot 255 kaarten
- $\boxtimes$  Noodstop voor alle kaarten

# **MINIMUM SYSTEEMVEREISTEN VOOR DE TESTSOFTWARE**

- Pentium-klasse CPU
- Windows 95 of hoger
- Muis en vrije RS232-poort

\* kan niet samen met RS232 op het zelfde moment gebruikt worden!

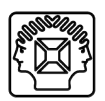

#### **ALVORENS TE BEGINNEN**

Zie ook de algemene handleiding voor soldeertips en andere algemene informatie.

Benodigdheden om de kit te bouwen:

- Kleine soldeerbout van max 40W.
- Dun 1mm soldeersel, zonder soldeervet.
- Een kleine kniptang.
- 1. Monteer de onderdelen correct op de print zoals in de illustraties.
- 2. Monteer de onderdelen in de correcte volgorde, zoals in de geïllustreerde stuklijst.
- 3. Gebruik de vakjes om uw vorderingen aan te duiden.
- 4. Hou rekening met eventuele opmerkingen in de tekst.

#### **BOUW**

Voor uw gemak en om fouten te vermijden werden de meeste axiale componenten machinaal in de correcte volgorde op een band geplaatst. Verwijder de componenten één voor één van de band.

**Tip**: U kunt de foto's op de verpakking gebruiken als leidraad tijdens de montage. Door eventuele verbeteringen is het mogelijk dat de foto's niet 100% nauwkeurig zijn.

- 1. Monteer de draadbruggen.
- 2. Monteer de diode. Let op de polariteit!
- 3. Monteer de zenerdioden. Let op de polariteit!
- 4. Monteer de weerstanden. Controleer de kleurencode via de tabel.
- 5. Monteer de dioden. Let op de polariteit!
- 6. Monteer de drukknop.
- 7. Monteer de keramische condensators.
- 8. Monteer het IC voetje, let op dat de stand van de nok overeenkomt!
- 9. Monteer de LEDs. Let op de polariteit!

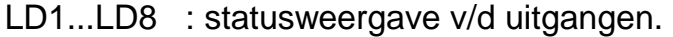

- LD9 : Weergave v/d voeding
- LD10 : 'DATA' weergave
- 10. Monteer de transistors.
- 11. Monteer de penconnectors.
	- JP1 : Afstandsbediening functie in/uit schakelen.
	- JP2 : RS232 of afstandsbediening functie.
	- JP3 : Keuze tussen hoog of laag-ohmig impedantie.
- 12. Monteer de elektrolytische condensators. Let op de polariteit!
- 13. Monteer de schroefklemmen.
	- *A* LET OP : SK2 tot SK9 zijn 7,5mm pitch schroefklemmen, SK12 tot SK19 zijn 5mm pitch schroefklemmen!
- 14. Monteer de VDR's.
- 15. Monteer de spanningsregulator. Controleer de oriëntatie!
- 16. Monteer de elektrolytische condensator C5. Let op de polariteit!
- 17. Monteer de relais.
- 18. Plaats het IC in zijn voetje. Let op de stand van de nok!

# **19. BEDIENINGSTOEPASSINGEN**

### 1. RS232 kabel

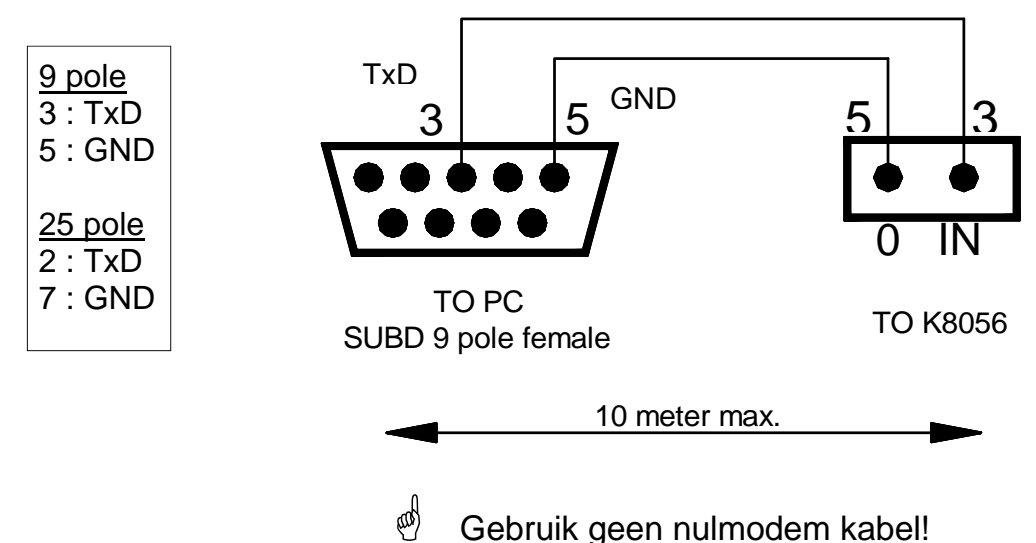

#### **Jumperinstelling:**

- Plaats JP1 in de ON positie.
- Plaats JP2 in de RS232 functie, zie fig 1.0
- Plaats nu JP3 in een hoogohmige of laagohmige impedantie, bepaal dit proefondervindelijk. De impedantie is sterk afhankelijk van de lengte van de RS232 kabel.

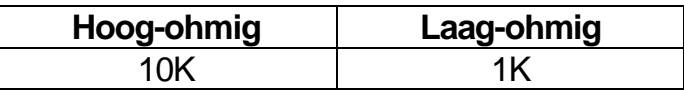

#### 2. Draadloze verbinding

U kunt de K8056 gebruiken in combinatie met een afstandsbediening (vb : K8058). In dit geval is de ontvangersmodule **RX433** nodig.

De ontvanger is gemonteerd op de linkerzijde van de K8056 print. Controleer de positie van de spoelen, deze moeten immers wijzen naar de relais van de K8056. Indien gekozen is voor draadloze bediening moet de jumper van JP1 & JP2 juist geplaatst zijn.

De kwaliteit van de transmissie is afhankelijk van de omgeving. Andere RF signalen kunnen storend werken.

#### **Jumperinstelling :**

- Plaats JP2 in de RF functie.
- Plaats JP1 in de ON positie (zie fig 2.0).
- $\mathcal{O}$  Plaats JP1 in de OFF stand indien u geen afstandsbediening gebruikt (RS232 of draadloze verbinding)

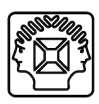

### **20. AANSTURING VAN DE K8056 D.M.V RS232 INSTRUCTIES**

**Opmerking:** Op de Velleman website is er gratis testsoftware en broncode (VB) beschikbaar die men kan downloaden (enkel Engels)!

#### **1. Instructie's voor het aanmaken van software :**

Door dat de instructies bestaan uit ASCII karakters is het mogelijk om software te ontwikkelen die deze instructies via de seriële poort van de PC zend.

#### *Poortinstellingen:*

- **Baud:** 2400
- **Pariteit:** geen
- **Databits:** 8
- **Stopbits:** 1
- Bij kabelverbindingen is het noodzakelijk om de instructies tweemaal door te sturen om een goede werking te garanderen.
- Bij draadloze verbindingen is het aangeraden om vijfmaal na elkaar de instructies door te sturen. Door het inbrengen van pauzes (300ms) tussen twee instructies kan men de bedrijfszekerheid verbeteren.
- $\mathcal{O}$  Houd rekening mee dat andere signalen storend kunnen werken. Hierdoor is deze kit niet geschikt als onderdeel van een toestel dat schade kan veroorzaken aan mensen of aan de omgeving.

#### **2. Instructievolgorde:**

Om een commando uit te voeren moet de juiste volgorde gestuurd worden naar de K8056.

In het éénvoudig ziet een instructievolgorde als volgt:

- $\overline{\mathcal{Q}}$  CHR\$ (13)
- $\boxtimes$  Kaart adres (1...255)
- $\overline{\mathbf{y}}$  Instructie
- $\boxtimes$  Adres (1...255) of relaisnummer ('1' ...'9' ASCII).
- $\boxtimes$  Controlesom (is gelijk aan de som van 2- complementen van de vorige 4 bytes  $+1$ )

#### **3. Instructies:**

- **'E' :** Dit is de noodstop voor alle relaiskaarten ongeacht het adres. (Let wel op dat wanneer een relais aangetrokken is door een open collector ingang, deze niet uitgeschakeld kan worden.
- **'D' :** Weergave v/h adres. Alle relaiskaarten tonen hun huidig adres op binaire wijze.  $(LD1 = MSB, LD8 = LSB)$ .
- **'S' :** Avtiveren v/e relais. De 'S'-instructie moet onmiddellijk gevolgd worden door het relaisnummer v/d relais die we willen activeren ('1' tot '8').
- **'C' :** Deactiveren v/e relais. De 'C'-instructie moet onmiddellijk gevolgd worden door het relaisnummer v/d relais die we willen uitschakelen ('1' tot '8').
- **'T' :** Toggle functie. De 'T'-instructie moet onmiddellijk gevolgd worden door het relaisnummer v/d relais die we willen activeren / deactiveren ('1' tot '8').
- **'A' :** Wijzig het huidige adres van de relaiskaart. De 'A'-instructie moet onmiddellijk gevolgd worden door het nieuwe adres (1...255).
- **'F' :** Dit zorgt ervoor dat alle relaiskaarten het adres '1' krijgen.
- **'B' :** Hiermee verstuurt men een byte die ons toelaat om de status van alle relaiskaarten te gaan bekijken in één instructie, dit doordat de byte de status van ieder relais bevat (MSB : relais1, LSB : relais 8).

#### **4. Voorbeeld van een programma**

Zie Velleman website : http:\\www.velleman.be

#### **21. DIAGNOSE / TEST SOFTWARE**

**Opmerking:** Op de Velleman website www.velleman.be is er een gratis software testprogramma beschikbaar om op eenvoudige wijze uw relaiskaarten te bedienen.

# **A. Bedieningsfuncties**

De K8056 geeft 4 bedieningsfuncties:

- 1) Alle ingangen activeren/deactiveren (1)
- 2) Acht Toggle functies (2)
- 3) Acht drukknopfuncties (3)
- 4) Eén toets als noodstop functie (4)

**Momentary (drukknop)-functie:** Houd de toets ingedrukt om de uitgang te activeren en laat deze los om de uitgang te deactiveren.

**Toggle (schakelaar)-functie:** Principe van een klassieke schakelaar, nl drukken om te actieveren en een tweede maal drukken om te deactiveren. Noodstop functie: Deactiveert alle uitgangen in één keer.

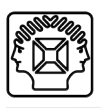

# **B. Adresselectie:**

- 1) Selecteer het adres van de relaiskaart die men wil bedienen . (5)
- 2) Bevestig dit door op de toets "Show addr." Te drukken. (6)
- $\stackrel{\triangle}{\otimes}$  Opmerking: Let op dat je de juiste seriële poort hebt gekozen! (7)

#### **C. Adreswijziging:**

Selecteer het nieuwe adres dat men wil geven aan de relaiskaart en bevestig dit door op de toets "Change addr." te drukken. (8)

# **Carte relais 8 canaux commandée à distance**

#### *Cette carte relais permet plusieurs applications:*

carte stand-alone, pilotage par interrupteurs ou par sorties à collecteur ouvert. Commande à distance via RS232.

*Option:* commande à distance via signaux RF (signaux de fréquence radio) et télécommande K8058 + module RX433

La possibilité de piloter la carte au moyen de commandes RS232 permet d'écrire des applications sur mesure dans une langue et sur une plate-forme de votre choix.

Téléchargez le logiciel diagnostique (www.velleman.be)

# **CARACTERISTIQUES :**

- $\boxtimes$  8 contact relais de qualité, 5A/230Vca max.
- Les sorties relais sont contenues "transient" avec des VDR
- $\boxtimes$  Confirmation de tout contact relais par LED
- $\boxtimes$  8 entrées de commande pour utilisation avec des collecteurs ouverts ou des interrupteurs réguliers
- Entrée RS232 pour commander la carte par PC/terminal. Sélection de haute ou basse impédance (10K ou 1K)
- $\boxtimes$  Commande RF optionnelle avec module type RX433 (\*) en combinaison avec la télécommande à 8 canaux K8058

# **SPECIFICATIONS :**

- Alimentation: 12Vca / 500mA (avec sortie 12V)
- Sortie non régulée 12Vcc / 200mA

#### **LOGICIEL DIAGNOSTIQUE / ESSAI :**

- $\boxtimes$  Essai de relais on/off séparé avec fonction momentané ou par basculement
- $\boxtimes$  Fonction 'Clear all / set all relays'
- $\boxtimes$  Sélection d'adresse: sélectionnez jusqu'à 255 cartes
- $\boxtimes$  Arrêt d'urgence pour toutes les cartes

#### **EXIGENCES MINIMALES DU SYSTEME POUR LE LOGICIEL D'ESSAI**

- **CPU classe Pentium**
- Windows 95 ou meilleur
- Souris et porte RS232 disponible
- \* Pas simultané avec RS232

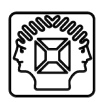

#### **AVANT DE COMMENCER**

Consultez également le manuel général pour des astuces concernant le soudage et pour de plus amples informations.

Matériel nécessaire pour le montage du kit:

- Petit fer à souder de max. 40W.
- Fine soudure de 1mm, sans pâte à souder.
- Petite pince coupante.
- 1. Montez les pièces correctement orientées sur le circuit imprimé, voir l'illustration.
- 2. Montez les pièces dans l'ordre correct sur le circuit imprimé, comme dans la liste des composants illustrée.
- 3. Utilisez les cases Ø pour indiquer votre état d'avancement.
- 4. Tenez compte des remarques éventuelles dans le texte.

#### **MONTAGE**

La plupart des composants ont été placés mécaniquement dans l'ordre correct sur une bande pour votre facilité et pour éviter des erreurs. Retirez les composants un par un de la bande.

**Truc:** Les photos sur l'emballage peuvent vous servir de guide lors de l'assem-blage. Toutefois, il se peut que les photos ne correspondent pas à 100% à la réalité en raison des adaptations subies.

- 1. Montez les fils de pontage.
- 2. Montez la diode. Attention à la polarité!
- 3. Montez les diodes Zener. Attention à la polarité !
- 4. Montez les résistances. Contrôlez le code des couleurs au moyen du tableau.
- 5. Montez la diodes. Attention à la polarité !
- 6. Montez le bouton-poussoir.
- 7. Montez les condensateurs en céramique.
- 8. Montez le support de CI. Veillez à ce que la position de l'encoche corresponde à celle sur l'impression du circuit !
- 9. Montez les LEDs. Attention à la polarité !

LD1...LD8 : indication du statut des sorties...

LD9 : indication d'alimentation

LD10 : indication 'DATA'

- 10. Montez les transistors.
- 11. Montez les barrettes mâles

JP1 : Activation/désactivation de la fonction télécommande.

JP2 : RS232 ou fonction télécommande.

JP3 : Choix entre impédance à haute ou à basse résistance.

- 12. Montez les condensateur électrolytiques. Attention à la polarité !
- 13. Montez les borniers à vis.

 **ATTENTION:** SK2 à SK9 sont des borniers à vis au pas de 7.5mm, SK12 à SK19 sont des borniers à vis au pas de 5mm!

- 14. Montez les varistances en oxyde métallique (VDR).
- 15. Montez le régulateur de tension. Contrôlez l'orientation!
- 16. Montez le condensateur électrolytique C5. Attention à la polarité!
- 17. Montez les relais.
- 18. Placez le ICI dans son support. Attention à la position de l'encoche!

#### **19. OPTIONS DE COMMANDE**

1. Montage du câble de connexion RS232

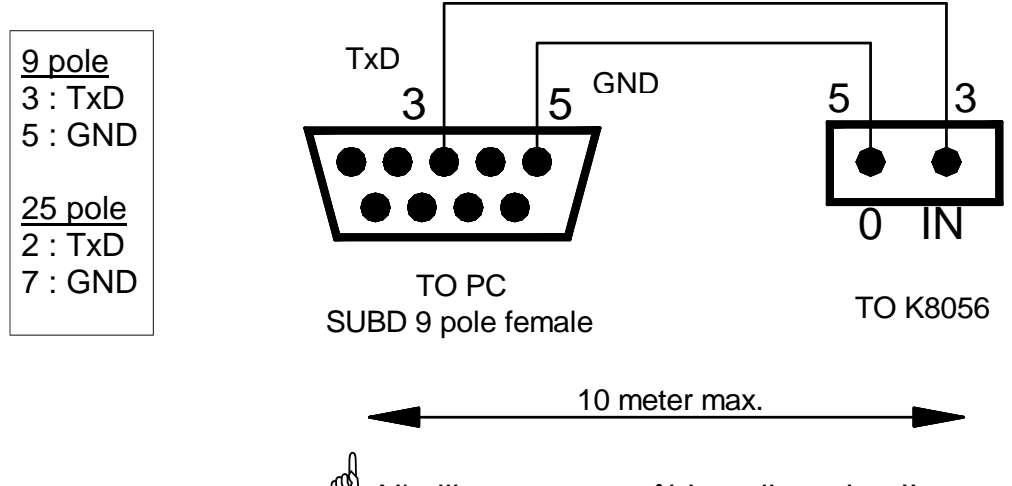

N'utilisez pas un câble null-modem!!

#### **Sélection du cavalier:**

- Mettez JP1 dans la position ON.
- Mettez JP2 en mode RS232, voir fig. 1.0.
- Mettez l'impendant haut ou bas avec JP3. Expérimentez un peu pour définir l'impendant. L'impendant dépend de la longueur du câble RS232 que vous utilisez.

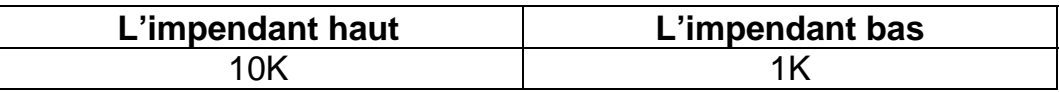

#### 2. Etablir une connexion sans fil

Il est possible d'utiliser le K8056 avec une télécommande (e.g. notre K8058). Dans ce cas, une module récepteur optionnelle type **RX433** est disponible.

Le module récepteur est monté sur le côté gauche du circuit K8056. Observez la position ; la bobine doit être orienté vers les relais du K8056. Si vous choisissez l'opération sans fil, mettez les cavaliers JP1 & JP2 dans la position correcte.

La qualité de la transmission dépend de l'environnement. D'autres signaux RF peuvent brouiller le signal.

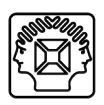

#### **Sélection du cavalier :**

- Mettez JP2 en mode RF.
- Ensuite mettez JP1 sur la position ON (voir fig. 2.0)
- $\ddot{\heartsuit}$  Mettez JP1 dans la position OFF si vous n'utilisez pas de télécommande (connexion RS232 ou sans fil)

#### **20. ADRESSER LA CARTE K8056 PAR DES COMMANDES RS232**

**Note:** Un programme d'essai peut être downloadé de notre site internet. Le code source (VB) est également disponible (uniquement en anglais)

#### **1. Instructions pour le développement de logiciel:**

Comme les instructions sont composés d'une série de caractères ASCII, il est facile de développer du logiciel qui transmet les instructions par le port série du PC.

#### **Les réglages du port***:*

- **Baud:** 2400
- **Parité:** aucun
- **Bits de données :** 8
- **Bit d'arrêt:** 1
- Pour une opération à fil, la séquence d'instructions doit être envoyé au moins deux fois.
- Pour une opération sans fil, nous recommandons d'envoyer la série d'instructions au moins 5 fois successivement pour assurer une bonne réception sous tous conditions. Pour une meilleure fiabilité, ajoutez une pause d'au moins 300ms entre deux différents instructions.
- $\mathcal{O}$  Notez que des conditions environnementales peuvent perturber le signal. C'est pourquoi le K8056 n'est pas adéquat pour utilisation dans ou avec un appareil qui peut nuire à une personne ou autre chose s'il devrait se produire un défaut.

#### **2. Séquence d'instruction:**

Pour exécuter une commande, la séquence correcte doit être envoyée au K8056.

Fondamentalement, une séquence de commande ressemble à:

- 1) CHR\$ (13)
- 2) Adresse de la carte (1...255)
- 3) Instruction
- 4) Adresse (1..255) ou relaisnr. ('1'..'9' ASCII)
- 5) checksum (complément 2 de la somme des 4 bytes précédentes+ 1)

#### **3. Instructions:**

- **'E' :** Arrêt de secours de toutes les cartes, n'importe l'adresse. (Attention: des relais activés par des entrées collecteur ouvert ne seront pas arrêtés par cette commande).
- **'D' :** Montrer adresse. Toutes les cartes montrent leur adresse de manière binaire. (LD1: MSB, LD8: LSB)
- **'S' :** Régler un relais. L'instruction 'S' doit être suivi par le numéro du relais '1' à '8'. ('9' règle tous les relais à la fois)
- **'C' :** Effacer un relais. L'instruction 'C' doit être suivi par le numéro du relais '1' à '8'. ('9' efface tous les relais à la fois)
- **'T' :** Basculer un relais. L'instruction 'T' doit être suivi par le numéro du relais '1' à '8'.
- **'A' :** Changer l'adresse actuelle d'une carte. L'instruction 'A' doit être suivi par la nouvelle adresse (1..255)
- **'F' :** Mettre toutes les cartes à l'adresse 1 (défaut)
- **'B' :** Envoyer un byte. Permet de vérifier l'état de tous les relais en une seule instruction, en envoyant un byte contenant l'état de relais pour chaque relais. (MSB: relais1, LSB: relais8)

#### **4. Exemple de programme :**

Voir notre site internet (http:\\www.velleman.be).

#### **21. LOGICILE DIAGNOSTIQUE / ESSAI**

**Note :** Vous pouvez downloader le logiciel de notre site internet www.velleman.be. Il facilitera fortement le contrôle de vos carte(s) relais.

#### **A. Modes opérationnelles**

Le K8056 a 4 modes opérationnelles:

- 1. Mettre toutes les entrées actives / inactives (1)
- 2. Huit boutons de basculement (2)
- 3. Huit boutons momentanés (3)
- 4. Un bouton est réservé comme fonction 'secours' (4)

**Fonction 'Momentary' (bouton poussoir):** Enfoncez le bouton pour activer la sortie et relâchez-le pour désactiver la sortie.

**Fonction 'Toggle':** Principe d'un interrupteur classique, à savoir: pousser pour activer et pousser une deuxième fois pour désactiver.

Fonction de secours: désactive toutes les sorties à la fois.

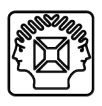

#### **B. Sélection d'adresse:**

- 1. Sélectionnez l'adresse de la carte relais à contrôler. (5)
- 2. Confirmez la sélection en pressant de bouton "show addr.". (6)
- $\stackrel{\triangle}{\otimes}$  NOTE : Assurez-vous du fait que vous avez sélectionné le port série correcte! (7)

# **C. Changer l'adresse**:

Sélectionnez l'adresse à attribuer à la carte relais et confirmez en pressant le bouton "Chang addr." (8).

# **Ferngesteuerte 8-Kanal-Relaiskarte**

*Diese Relaiskarte können Sie auf verschiedene Arten und Weisen anwenden.*  Eigenständige Relaiskarte, gesteuert durch Schalter oder offene Kollektor-Ausgänge.

Ferngesteuert über RS232.

**Optional:** Fernsteuerung über RF-(radio- frequency) Signale und K8058 Fernbedienung+ RX433-Modul.

Weil die Karte durch RS232-Befehle gesteuert werden kann, können Sie maßgefertigte Applikationen in jeder Programmiersprache oder auf jedem Computerplattform schreiben.

Laden Sie die Diagnose-Software von www.velleman.be herunter

# **TECHNISCHE EIGENSCHAFTEN**

- $\boxtimes$  Acht hochwertige Relaiskontakte, 5A/230Vac max.
- Die Relaisausgänge werden über VDRs 'transient' unterdrückt.
- LED-Bestätigung auf jedem Relaiskontakt
- 8 'drive'-Eingänge mit offenen Kollektoren oder normalen Schaltern zu verwenden.
- $\boxtimes$  **RS232-Eingang um die Karte mit Computer und Terminal zu steuern. Hohe** oder niedrige Impedanz-Auswahl (10K oder 1K)
- Optionale RF-Steuerung über RX 433-Modul (\*) zusammen mit der K8058- RF-Fernbedienung.

# **TECHNISCHE SPEZIFIKATIONEN**

- Leistung: 12Vac / 500mA ( inkl. 12V-Ausgang)
- Ungeregelte 12Vdc / 200mA Ausgangs

#### **DIAGNOSE / TESTSOFTWARE:**

- Separater Relais EIN/AUS-Test mit 'Moment' oder 'Toggle'-Funktion
- Funktion für 'alles löschen'/ 'alle Relais einstellen'
- Adressenauswahl, bis 255 Karten können selektiert werden.
- $\overline{M}$  Notschalter für alle Karten

#### **MINIMUM SYSTEEMVEREISTEN VOOR DE TESTSOFTWARE**

- PC der Pentium-Klasse
- Windows 95 oder höher
- Maus und unbenutzter RS232-Port
- \* Nicht gleichzeitig mit RS232

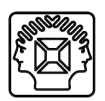

#### **EHE SIE BEGINNEN**

Siehe auch die allgemeine Bedienungsanleitung für Löthinweise und andere allgemeine Informationen.

Für den Bau notwendiges Material:

- Kleiner Lötkolben von höchstens 40W.
- Dünnes Lötmetall von 1mm, ohne Lötfett.
- Eine kleine Kneifzange.
- 1. Montieren Sie die Bauteile in der richtigen Richtung auf der Leiterplatte, siehe Abbildung.
- 2. Montieren Sie die Bauteile in der richtigen Reihenfolge, wie in der illustrierten Stückliste wiedergegeben.
- 3. Notieren Sie mittels der Ø-Häuschen Ihre Fortschritte.
- 4. Beachten Sie eventuelle Bemerkungen im Text.

# *MONTAGE*

Die meisten Axialbauteile werden maschinell in der richtigen Reihenfolge auf ein Band befestigt. So haben Sie es leichter und werden Fehler vermieden. Entfernen Sie die Bauteile nacheinander vom Band.

**Tip:** Die Fotos auf der Verpackung können als Hilfe bei der Montage verwen-det werden. Wegen bestimmter Anpassungen ist es allerdings möglich, dass die Fotos nicht zu 100% mit der Wirklichkeit übereinstimmen.

- 1. Montieren Sie die Drahtbrücken.
- 2. Montieren Sie die Dioden. Achten Sie auf die Polarität!
- 3. Montieren Sie den Zenerdiode. Achten Sie auf die Polarität!
- 4. Montieren Sie die widerstände. Kontrollieren Sie den Farbrcode mittels Tabelle.
- 5. Montieren Sie die Dioden. Achten Sie auf die Polarität!
- 6. Montieren Sie den Druckknöpf.
- 7. Montieren Sie die Keramischen Kondensatoren.
- 8. Montieren Sie die IC-Fassung. Achten Sie auf ddie Position des Nockens!
- 9. Montieren Sie die LEDs. Achten Sie auf die Polarität!

LD1...LD8 : Statusanzeige der Ausgänge.

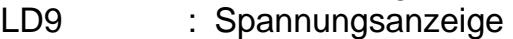

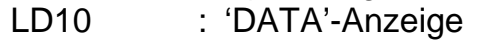

- 10. Montieren Sie die Transistoren.
- 11. Montieren Sie die Leiterplattenstiften.
	- JP1 : Fernbedienung EIN/AUSschalten.
	- JP2 : RS232 oder Fernbedienungsfunktion.
	- JP3 : Wahl zwischen hochohmiger oder niederohmiger Impedanz.
- 12. Montieren Sie den Elektrolytkondensator. Achten Sie auf die Polarität!
- 13. Montieren Sie die Schraubconnectoren.

 **ACHTUNG:** SK2 bis SK9 sind Schraubklemmen mit einer Steigung von 7,5mm, SK12 bis SK19 haben eine Steigung von 5mm !

- 14. Montieren Sie die VDRs.
- 15. Montieren Sie den Spannungsregler. Achten Sie auf die Orientierung!
- 16. Montieren Sie den Elektrolytischer Kondensator C5. Achten Sie auf die Polarität!
- 17. Montieren Sie die Relais
- 18. Montieren Sie den IC in ihre Fassung. Achten sie auf den stand des Nockens!

# **19. STEURUNGSOPTIONEN**

#### 1. über RS232-Kabel

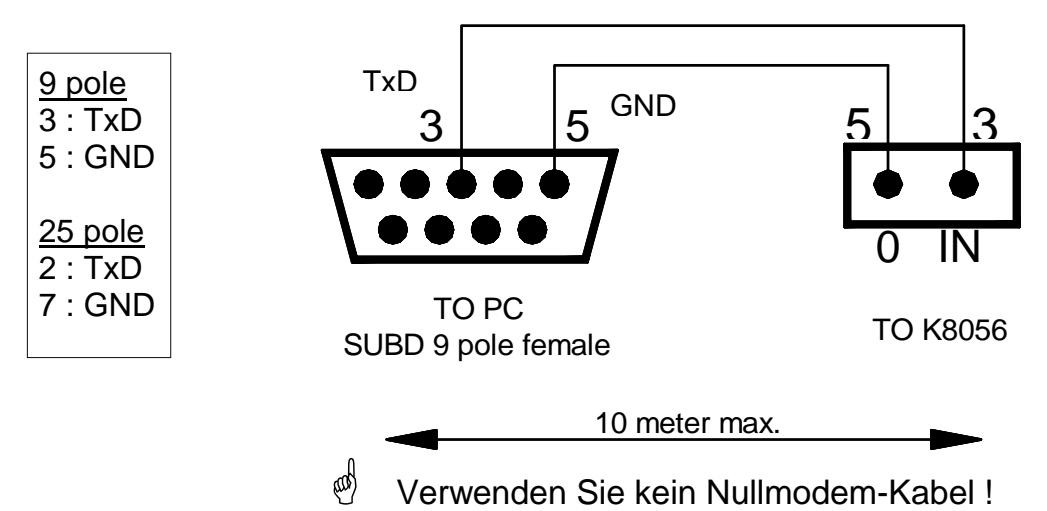

#### **Jumper-Einstellungen :**

- Stellen Sie JP1 in die "ON"-Position
- Stellen Sie JP2 in RS232-Modus, siehe Abb. 1.0.
- Wählen Sie die Impedanz, hoch oder niedrig mit JP3. Bestimmen Sie versuchsweise die Impedanz. Die Impedanz hängt von der Länge des RS232-Kabels, das Sie verwenden, ab.

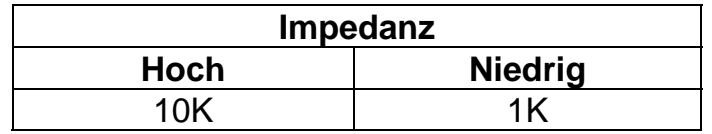

#### 2. Über einen drahtlosen Link

Es ist möglich die K8056 zusammen mit einer Fernbedienung (z.B. mit unserer K8058) zu verwenden. In diesem Fall benötigen Sie ein optionales Empfängermodul des **Typs RX433.**

Das Empfängermodul wird links von der Platine der K8056 montiert. Achten Sie auf die Position, die Spitze der Spule soll nach den Relais gerichtet sein.

Wenn Sie sich für drahtlose Bedienung entscheiden, vergewissern Sie sich, dass die Jumper JP1 & JP2 in der richtigen Position stehen.

Die Übertragungsqualität hängt von der Umgebung ab. Andere RF-Quellen könnten das Signal stören.

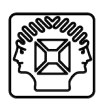

#### **Jumper-Einstellungen :**

- Stellen Sie JP2 in RF- Modus.
- Stellen Sie JP1 in die "ON"-Position (siehe Abb. 2.0)
- **Stellen Sie JP1 in den AUS(OFF)-Modus wenn Sie keine Fernbedienung** (RS232 oder Wireless Link) verwenden.

#### **20. DIE K8056-KARTE ÜBER RS232-BEFEHLE ANSTEUERN.**

**Anmerkung:** Sie können ein Testprogramm von unserer Site herunterladen. Der Quellcode ist auch verfügbar (nur auf Englisch).

#### **1. Anweisungen für den Entwurf der Software:**

Weil die Befehle aus einer Kette von ASCII-Zeichen bestehen, ist es einfach Software, die über einen seriellen Port des PC die Befehle übertragt, zu entwerfen.

#### *Einstellungen für den Port P:*

- **Baud:** 2400
- **Paritätt:** Keine
- **Databits:** 8
- **Stopbits:** 1
- Zur Bedienung mit einem Kabel muss die Sequenz von Befehlen mindestens zweimal gesendet werden.
- Zur drahtlosen Bedienung empfehlen wir, dass die Sequenz von Befehlen fünfmal hintereinander gesendet wird. Für eine höhere Zuverlässigkeit, sorgen Sie am besten für eine Pause von minimal 300ms zwischen 2 verschiedenen Befehlen.
- Bitte nehmen Sie zur Kenntnis, dass Umgebungsbedingungen das Signal stören können. Deshalb darf diese Einheit nicht als Anlage oder als Teil einer Anlage verwendet werden, die Verletzungen oder Schaden verursachen könnte, falls eine Fehlfunktion auftreten sollte.

#### **2. Befehlsfolge:**

Um einen Befehl auszuführen, muss die richtige Befehlsfolge der K8056 übertragen werden.

Eigentlich sieht solch eine Befehlfolge so aus:

- 1. CHR\$ (13)
- 2. Kartenadresse (1...255)
- 3. Befehl
- 4. Adresse (1..255) oder Relaisnummer ('1'..'9' ASCII)
- 5. 'checksum' Summe prüfen (2-Komplement der Summe der 4 vorigen Bytes  $+1$ )

### **3. Befehle:**

- **'E' :** Nothalt für alle Karten, ungeachtet die Adresse. (Achtung, Relais, die durch 'Open-Collector'-Ausgänge eingeschaltet wurden, werden durch diesen Befehl nicht ausgeschaltet.)
- **'D' :** Display-Adresse. Alle Karten zeigen binär ihre heutige Adresse. (LD1 : MSB , LD8 : LSB)
- **'S' :** Relais einstellen. 'S'-Befehl soll durch Relais # '1' bis '8' ('9' stellt alle Relais zur gleichen Zeit ein) gefolgt werden.
- **'C' :** Relais löschen. 'C'-Befehl soll durch Relais # '1' bis '8' ('9' löscht alle Relais zur gleichen Zeit) gefolgt werden.
- **'T' :** Toggle-Relais umschalten. 'T'-Befehl soll durch Relais # '1' bis '8' gefolgt werden.
- **'A' :** Die heutige Adresse einer Karte wechseln. 'A'-Befehl soll durch die neue Adresse gefolgt werden (1..255).
- **'F' :** Alle Karten auf Adresse 1 (Standard)
- **'B' :** Byte senden. Ermöglicht es, den Status aller Relais mit einem Befehl zu steuern, dadurch, dass ein Byte mit dem Relais-Status für jedes Relais gesendet wird (MSB : Relais 1 LSB : Relais8)

#### **4. Programmbeispiel:**

Siehe unserer Site (www.velleman.be)

#### **21. DIAGNOSE- / TESTSOFTWARE**

**Anmerkung :** Sie können die Software von unserer Website (www.velleman.be) herunterladen, so ist es sehr einfach, Ihre Relaiskarte(n) zu steuern.

#### **A. Betriebsmodi:**

Die K8056 hat 4 Betriebsmodi :

- 1) Alle Eingänge auf aktiv / nicht-aktiv einstellen (1)
- 2) 8 "Toggle"-Tasten (2)
- 3) 8 "Momentary" Tasten (3)
- 4) Eine Taste ist als 'Notfallsfunktion' vorbehalten (4)

**Momentary :** Halten Sie die Taste eingedrückt um den Ausgang zu aktivieren und lassen Sie los um ihn zu deaktivieren.

**Toggle :** Nach dem Prinzip eines klassischen Schalters, d.h. drücken Sie einmal zur Aktivierung und nochmals zur Deaktivierung.

Notfallsfunktion : Zur Deaktivierung aller Ausgänge zur gleichen Zeit.

#### **B. Adressenauswahl:**

- 1) Wählen Sie die Adresse der Relaiskarte, die Sie steuern wollen. (5)
- 2) Bestätigen Sie die Auswahl, indem Sie auf die "show addr."-Taste klicken. (6)
- **ANMERKUNG :** Vergewissern Sie sich, dass Sie den korrekten seriellen Port gewählt haben! (7)

#### **C. Adresse wechseln:**

Wählen Sie die Adresse, die Sie der Relaiskarte zuweisen wollen, bestätigen Sie, indem Sie auf die "Chang addr."-Taste klicken (8).

# **Placa de relés de 8 canales controlada a distancia**

#### *Esta placa de relés permite varias aplicaciones:*

Placa autónoma (stand-alone), control por interruptores o por salidas de colector abierto. Mando a distancia vía RS232.

*Opción:* Mando a distancia vía señales RF (señales de frecuencia radio) y mando a distancia K8058 + módulo RX433

La posibilidad de controlar la tarjeta mediante mandos RS232 permite escribir aplicaciones a medida en un lenguaje deseado y en una plataforma deseada.

Descargue el software diagnóstico. (www.velleman.be)

# **CARACTERÍSTICAS :**

- $\boxtimes$  8 contactos relés de calidad, 5A/230Vca máx.
- $\boxtimes$  Las salidas relé suprimen "transient" usando VDR
- $\boxtimes$  Confirmación de todo contacto relé por LED
- $\boxtimes$  8 entradas de mando para uso con colectores abiertos o interruptores regulares
- $\boxtimes$  Entrada RS232 para mandar la placa por PC/terminal. Selección de impedancia alta o baja (10K o 1K)
- Mando RF opcional con módulo tipo RX433 ( $^*$ ) junto con el mando de 8 canales K8058

#### **ESPECIFICACIONES :**

- Alimentación: 12Vca / 500mA (con salida 12V)
- Salida no estabilizada 12Vcc / 200mA

#### **SOFTWARE DIAGNÓSTICO / PRUEBA :**

- $\boxtimes$  Prueba de relé on/off separada con función "momentary" (momentánea) o "toggle" (por basculamiento)
- Función 'Clear all / set all relays'
- $\boxtimes$  Selección de dirección: seleccione hasta 255 placas
- $\boxtimes$  Parada de emergencia para todas las placas

# **EXIGENCIAS MÍNIMAS DEL SISTEMA PARA EL SOFTWARE DE PRUEBA**

- CPU clase Pentium
- Windows 95 o más
- Ratón y puerto RS232 disponible

\* No simultáneamente con RS232

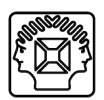

#### **ANTES DE EMPEZAR**

Lea también el manual general. Contiene consejos de soldadura y otras informaciones generales

Material necesario para el montaje del kit :

- Pequeño soldador de 40W máx.
- Soldadura de 1mm, sin pasta de soldadura
- Pequeños alicates de corte.
- 1. Coloque los componentes correctamente orientados en el circuito integrado (véase la figura).
- 2. Coloque los componentes por orden correcto (véase la lista de componentes).
- 3. Use los cajetines  $\boxtimes$  para indicar su progreso.
- 4. Tenga en cuenta las eventuales observaciones.

#### **MONTAJE**

La mayoría de los componentes han sido colocados mecánicamente por orden correcto en una banda para su facilidad y para evitar errores. Quite los componentes uno tras uno de la banda.

- **Consejos:** Puede usar las fotos del embalaje como directrices durante el montaje. Sin embargo, es posible que las fotos no correspondan completamente a la realidad debido a cambios posteriores.
- 1. Monte los puentes.
- 2. Monte los diodos. ¡Controle la polaridad!
- 3. Monte el diodo Zener. ¡Controle la polaridad!
- 4. Monte las resistencias. Controle el código de los colores (véase la lista).
- 5. Monte los diodos. ¡Controle la polaridad!
- 6. Monte el pulsador.
- 7. Monte los condensadores cerámicos.
- 8. Monte los soportes del CI. ¡Atención a la posición de la muesca!
- 9. Monte los LEDs. ¡Controle la polaridad!
	- LD1...LD8 : indicación del estado de salidas.
	- LD9 : indicación de alimentación
	- LD10 : indicación 'DATA'
- 10. Monte los transistores.
- 11. Monte los conectores macho
	- JP1 : Activación/desactivación de la función de mando a distancia.
	- JP2 : RS232 función de mando a distancia.
	- JP3 : Es posible elegir entre impedancia de alta o baja resistencia.
- 12. Monte los condensadores electrolíticos. ¡Controle la polaridad!
- 13. Monte las regletas de conexión.
- **CUIDADO:** SK2 a SK9 son regletas de conexión con paso de 7.5mm, SK12 a SK19 son regletas de conexión con paso de 5mm!
- 14. Coloque los varistores de óxido metálico (VDR).
- 15. Coloque el regulador de tensión. ¡Atención a la orientación!
- 16. Coloque el condensador electrolítico C5. ¡Controle la polaridad!
- 17. Coloque los relés.
- 18. Coloque los CI en sus zócalos. ¡Atención a la posición de la muesca!

# **19. APLICACIONES DE OPERACIÓN**

1. Montar el cable de conexión RS232

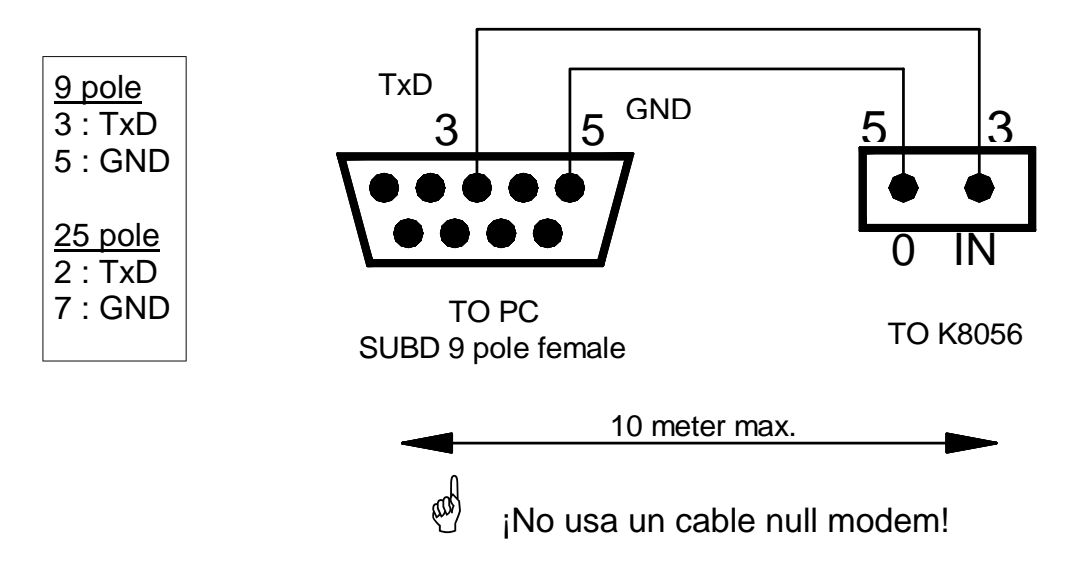

#### **Selección del jumper:**

- Coloque JP1 en la posición ON
- Coloque JP2 en modo RS232, véase fig. 1.0.
- Coloque JP3 en una impedancia alta o baja. Experimente un poco para definir la impedancia. La impedancia depende de la longitud del cable RS232 que usa.

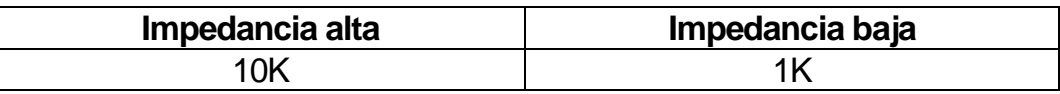

#### 2. Conexión inalámbrica

Es posible usar la K8056 con un mando a distancia (p.ej. nuestro K8058). En este caso, está disponible un módulo receptor opcional tipo **RX433**.

El módulo receptor se coloca en el lado izquierdo del circuito K8056. Observe la posición ; la bobina debe orientarse hacia los relés del K8056. Si selecciona la operación inalámbrica, coloque JP1 & JP2 en la posición correcta.

La calidad de la transmisión depende del ambiente. Otras señales RF pueden causar interferencias.

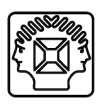

#### **Selección del jumper:**

- Coloque JP2 en modo RF.
- Luego, coloque JP1 en la posición ON (véase fig. 2.0)
- $\stackrel{\text{\tiny def}}{=}$  Coloque JP1 en la posición OFF si no utiliza el mando a distancia(conexión RS232 o inalámbrica)

#### **20. CONTROLAR LA PLACA K8056 MEDIANTE MANDOS RS232**

**Nota:** Es posible descargar un programa de prueba de nuestra página web. El código fuente (VB) también está disponible (sólo en inglés)

#### **1. Instrucciones para el desarrollo de software**:

Como las instrucciones constan de una serie de caracteres ASCII, es fácil desarrollar software que transmite las instrucciones por el puerto serie del PC.

#### **Los ajustes del puerto***:*

- **Baud:** 2400
- **Paridad:** ninguna
- **Bits de datos :** 8
- **Bit de parada** 1
- Para una operación alámbrica, envíe la secuencia de instrucciones mín. dos veces.
- Para una operación inalámbrica, envíe la serie de instrucciones mín. 5 veces para asegurar una buena recepción bajo todas condiciones. Para una mejor fiabilidad, añade una pausa de mín. 300ms entre dos diferentes instrucciones.
- $\mathcal{O}$  Note que las condiciones ambientales pueden perturbar la señal. Esto es la razón por la que la K8056 no es apto para usar con un aparato que puede causar daños al ambiente o a una persona.

#### **2. Secuencia de instrucción:**

Para ejecutar un mando, envíe la secuencia correcta a la K8056. Fundamentalmente, una secuencia de mando parece a:

- 1) CHR\$ (13)
- 2) Dirección de la placa (1...255)
- 3) Instrucción
- 4) Dirección (1..255) o número de relé ('1'..'9' ASCII)
- 5) Suma de control (equivale a la suma de 2 complementos de los 4 bytes precedentes + 1)

# **3. Instruccciones**:

- **'E' :** Parada de emergencia para todas las placas, sea cual sea la dirección. (Cuidado: relés activados por entradas de colector abierto no se pueden desactivar).
- **'D' :** Reproducir la dirección. Todas las placas reproducen su dirección de manera binaria. (LD1: MSB, LD8: LSB)
- **'S' :** Activar un relé. Asegúrese de que la instrucción 'S' se siga por el número del relé de '1' a '8'. ('9' activa todos los relés a la vez)
- **'C' :** Desactivar un relé. Asegúrese de que la instrucción 'C' se siga por el número del relé de '1' a '8'. ('9' desactiva todos los relés a la vez)
- **'T' :** Función 'Toggle'. Asegúrese de que la instrucción 'T' se siga por el número del relé de 1' a '8'.
- **'A' :** Cambiar la dirección actual de una placa. Asegúrese de que la instrucción 'A' se siga por la nueva dirección (1..255)
- **'F' :** Colocar todas las placas en la misma dirección '1' (ajuste de fábrica)
- **'B' :** Enviar un byte. Permite verificar el estado de todos los relés con una sola instrucción, enviando un byte que contiene el estado de cada relé. (MSB: relé 1, LSB: relé 8)

# **4. Ejemplo de programa :**

Véase nuestra página web (http:\\www.velleman.be).

# **21. SOFTWARE DIAGNÓSTICO / PRUEBA**

**Nota :** Puede descargar el software de nuestra página web www.velleman.be. Facilitará el control de su(s) placa(s) relés.

# **A. Modos de operación**

La K8056 tiene 4 modos de operación:

- 1. Activar/desactivar las entradas (1)
- 2. 8 botones 'Toggle' (2)
- 3. 8 botones 'momentary' (pulsadores) (3)
- 4. Un botón funciona como parada de emergencia (4)

**Función 'Momentary' (pulsador):** Apriete el botón para activar la salida y suéltelo para desactivar la salida.

**Función 'Toggle':** Principio de un interruptor clásico, es decir: apretar para activar y volver a apretar una segunda vez para desactivar.

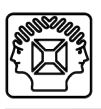

Función de parada de emergencia: desactiva todas las salidas a la vez.

### **B. Seleccionar la dirección:**

- 1. Seleccione la dirección de la placa relé que quiere operar. (5)
- 2. Confirme la selección apretando el botón "show addr.". (6)
- **NOTA :** Asegúrese de que haya seleccionado el puerto en serie correcto! (7)

### **C. Cambiar la dirección:**

Seleccione la nueva dirección que quiere dar a la placa relé y confirme apretando el botón "Chang addr." (8).

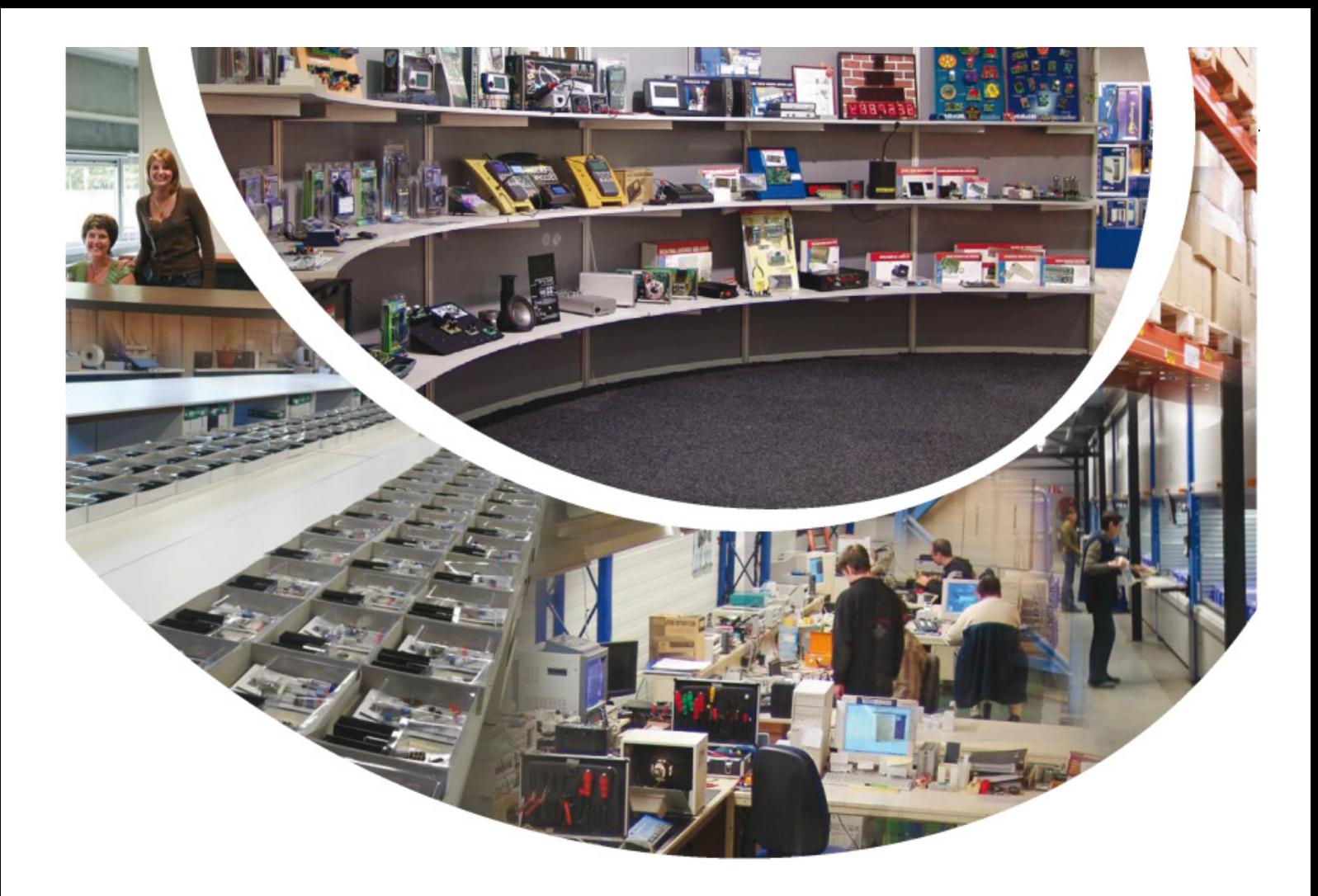

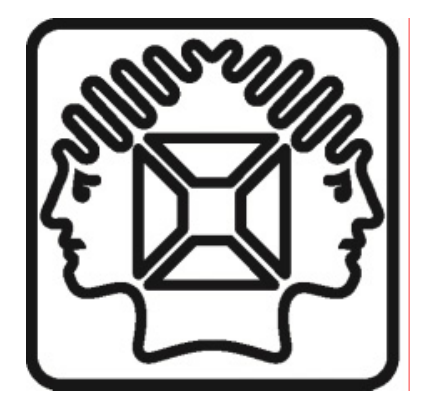

VELLEMAN NV Legen Heirweg 33, B-9890 GAVERE Belgium (Europe)